## Using aACE Related Records Links

Last Modified on 08/01/2018 6:47 pm EDT

Note: If you've upgraded from aACE 4, please note that the "GoTo links" at the top of a module are now organized as "Related Records links" at the bottom of the module.

Related Records links help you easily find other records relevant to the currently displayed data. Each module provides a different set of useful links. For example, the Companies module provides you with links for contacts, lists, activities, and more. To access the Related Records links, click the **Related Records** drop down list and select the related record set you wish to work with.

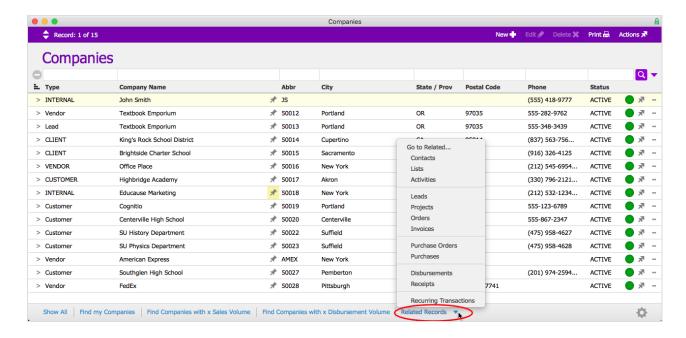